# Node.js Agent

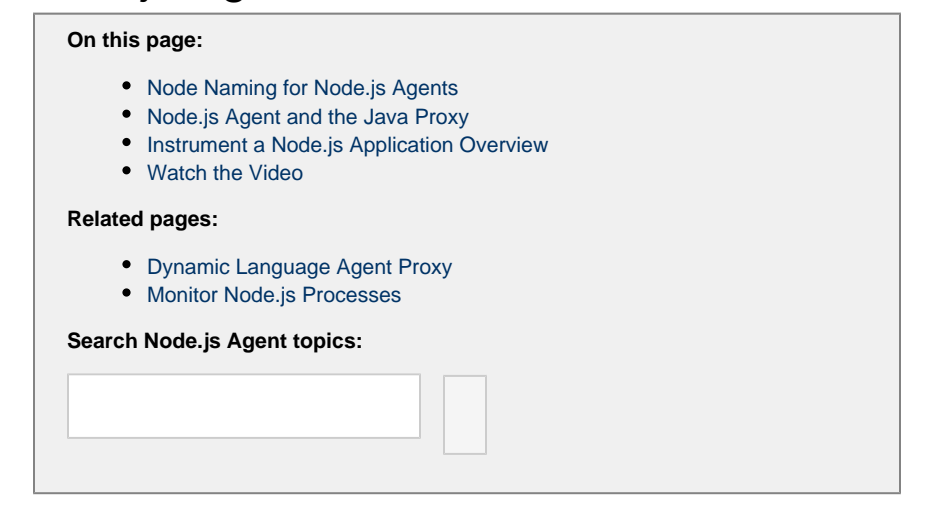

This page introduces the Node.js Agent. With the Node.js agent and AppDynamics, you get automated transaction detection and correlation across your Node.js enabled environment.

.

## <span id="page-0-0"></span>**Node Naming for Node.js Agents**

Each instrumented Node.js process corresponds to a node in the AppDynamics model.

The nodes are named by combining the prefix that you specify for the nodeName in the requires statement that you add to the application source code when you install the Node.js agent with a hyphen and a digit.

For example, if you designate a prefix of MyNode for the nodes in the MyTier tier, the nodes in that tier are named MyNode-0, MyNode-1, MyNode-2 and so on.

## <span id="page-0-1"></span>**Node.js Agent and the Java Proxy**

The agent communicates with a [Java proxy](https://docs.appdynamics.com/display/PRO45/Dynamic+Language+Agent+Proxy) that handles the communication between the Node.js Agent and the AppDynamics Controller. The proxy reports the performance metrics to the Controller, where the data is stored, baselined, and analyzed. You can access this performance data interactively using the Browser UI or programmatically using the AppDynamics REST API.

The proxy component is automatically started when you start the Node.js Agent.

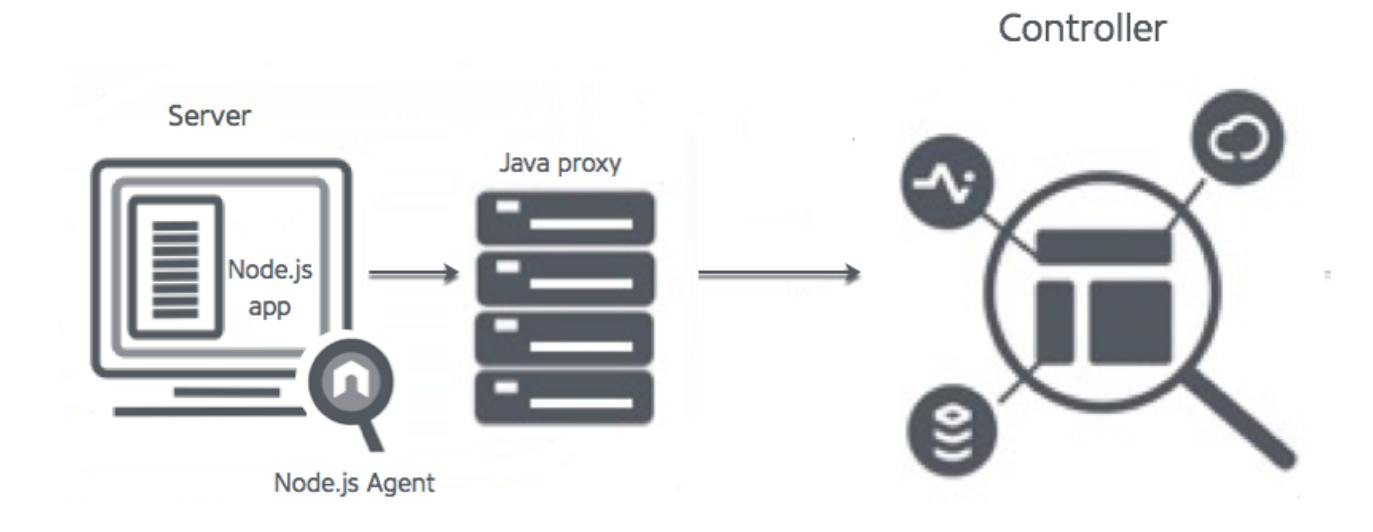

#### <span id="page-1-0"></span>**Instrument a Node.js Application Overview**

The Getting Started Wizard walks you through configuration steps and helps you download the agent. To access it, in the Home page of the controller click Getting Started and then Node.js.

The wizard provides the minimum information that the agent needs to communicate with the AppDynamics Controller: controller host and port, optionally SSL, application name and tier name.

#### <span id="page-1-1"></span>**Watch the Video**

For full-screen viewing, click [Start Monitoring Node.js Applications](https://play.vidyard.com/7LvkR4BTxNJ4GaLs2HGh1Q).